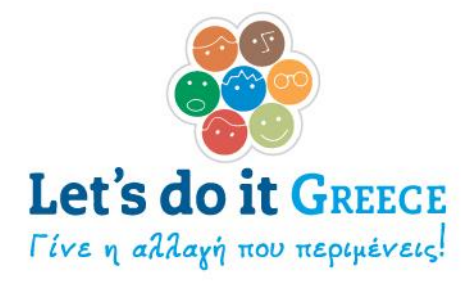

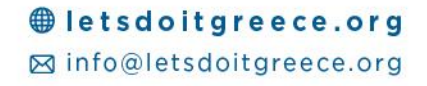

## **Χάρτης Δράσεων 2018**

Αγαπητοί Εθελοντές,

Μετά την επιτυχία της περσινής χρονιάς, σας παρουσιάζουμε τον ανανεωμένο μας Χάρτη Δράσεων!

Για να βάλετε τη δράση σας στον Χάρτη, μπορείτε να ακολουθήσετε τα επόμενα βήματα:

1) Ξεκινάμε πηγαίνοντας στην ενότητα «Χάρτης Δράσεων» της ιστοσελίδας μας, ή κατευθείαν στη διεύθυνση [www.letsdoitgreece.org/map.](http://www.letsdoitgreece.org/map)

2) Πατάμε το κουμπί «Πρόσθεσε τη δράση σου» Ο Χάρτης της Ελλάδας μας, γεμάτος δράσεις! Διάλεξε τη δράση της επιλογής σου και, Κυριακή 29 Απριλίου, έλα κι εσύ στη Μεγάλη Εθελοντική μας Οικογένεια!

3)Μεταφερόμαστε στην επόμενη οθόνη, όπου συμπληρώνουμε τις απαραίτητες πληροφορίες οι οποίες θα εμφανίζονται στον Χάρτη Δράσεων:

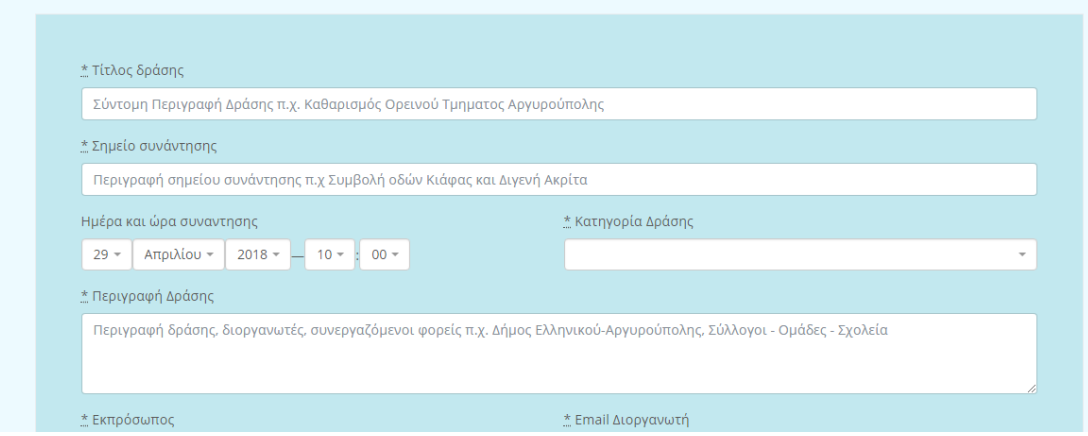

Τίτλος Δράσης: Μια σύντομη περιγραφή, π.χ. «Καθαρισμός Ορεινού Τμήματος ...»

Σημείο Συνάντησης: Περιγραφικές οδηγίες για τη συνάντηση, πχ «Συμβολή Οδών Κιάφας και Διγενή Ακρίτα ή κεντρική πλατεία χωριού κλπ»

Ημέρα και ώρα συνάντησης

#letsdoitgreece  $\boldsymbol{\Theta}$   $\boldsymbol{\Theta}$  of  $\boldsymbol{\Theta}$ 

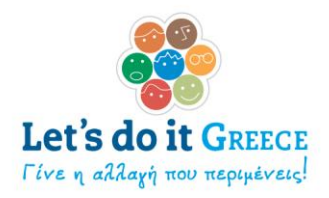

Κατηγορία Δράσης: Επιλέγουμε μεταξύ δράσης Κυριακής 29 Απριλίου ή Δράσης στο πλαίσιο της Εβδομάδας Εθελοντισμού στα Σχολεία (23-27 Απριλίου).

Περιγραφή Δράσης: Συμμετέχοντες φορείς, σύντομη περιγραφή δράσης, οδηγίες για τους εθελοντές.

\* Τίτλος δράσης Καθαρισμός Πάρκου \* Σημείο συνάντησης Πρόποδες Υμηττού Ημέρα και ώρα συναντησης <u>\*</u> Κατηγορία Δράσης  $29 - \text{Arp}$ ιλίου - 2018 - 11 - 100 -Δράση Κυριακής \* Περιγραφή Δράσης Σύλλογοι, εθελοντές, και σχολεία θα καθαρίσουμε το πάρκο της γειτονιάς μας!

Μετά τη συμπλήρωση τα στοιχεία θα φαίνονται κάπως έτσι:

4) Στη συνέχεια συμπληρώνουμε το ονοματεπώνυμο του εκπροσώπου της δράσης και ένα email. Τα στοιχεία αυτά δεν θα εμφανίζονται δημόσια στον Χάρτη. **Παρακαλούμε ελέγξτε προσεκτικά το email που συμπληρώνετε καθώς είναι απαραίτητο για την μετέπειτα επεξεργασία του σημείου δράσης σας.**

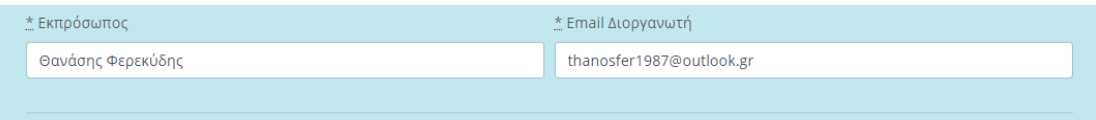

5) Επόμενο βήμα, η προσθήκη του στίγματος στον χάρτη. Εδώ έχουμε δύο επιλογές:

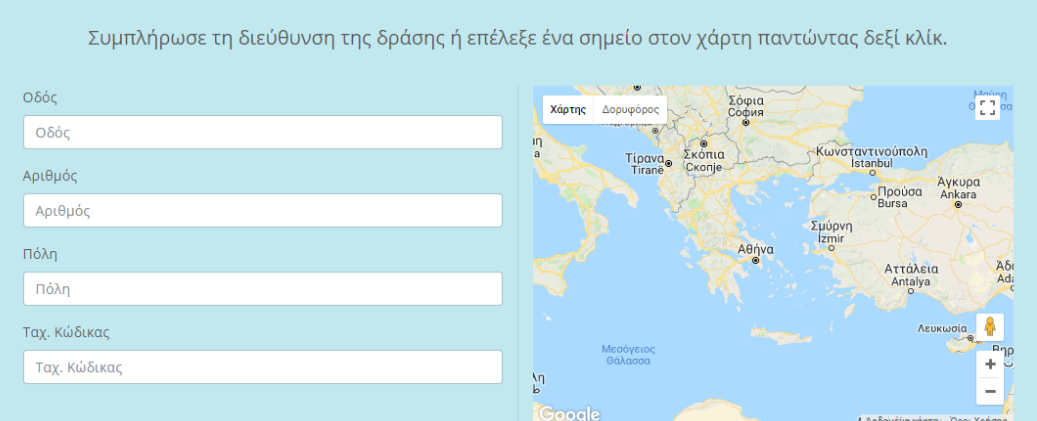

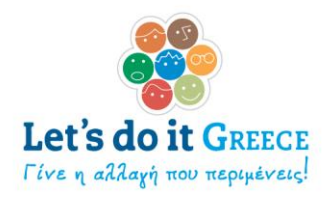

α) Συμπληρώνουμε όλα τα πεδία για τη διεύθυνση στην αριστερή στήλη ή

β) Μετακινούμαστε στο ακριβές σημείο του Χάρτη στη δεξιά στήλη και πατάμε δεξί κλικ. Μπορούμε να κάνουμε zoom στην επιθυμητή τοποθεσία πατώντας control + τη ροδέλα του ποντικιού.

Εαν θέλουμε, μπορούμε να μετακινήσουμε τον «δείκτη» σε άλλο σημείο, επιλέγοντας πάνω του, κρατώντας πατημένο το αριστερό κλικ και μετακινώντας το ποντίκι μας (drag & drop).

Εάν επιλέξουμε να συμπληρώσουμε διεύθυνση, το στίγμα στον Χάρτη θα εμφανιστεί μετά την καταχώριση του σημείου δράσης.

6) Ανεβάζουμε, εάν θέλουμε, έως και δύο φωτογραφίες πριν τη δράση. Κάνουμε κλικ στο «Πρόσθεσε φωτογραφία στη δράση σου» και επιλέγουμε αρχείο από τον υπολογιστή μας.

Πριν τη δράση, μπορείτε να ανεβάσετε φωτογραφίες του σημείου ή της αφίσας δράσης. **Μπορείτε ανά πάσα στιγμή να επεξεργαστείτε το σημείο δράσης ή και να αντικαταστήσετε τις ανεβασμένες φωτογραφίες.**

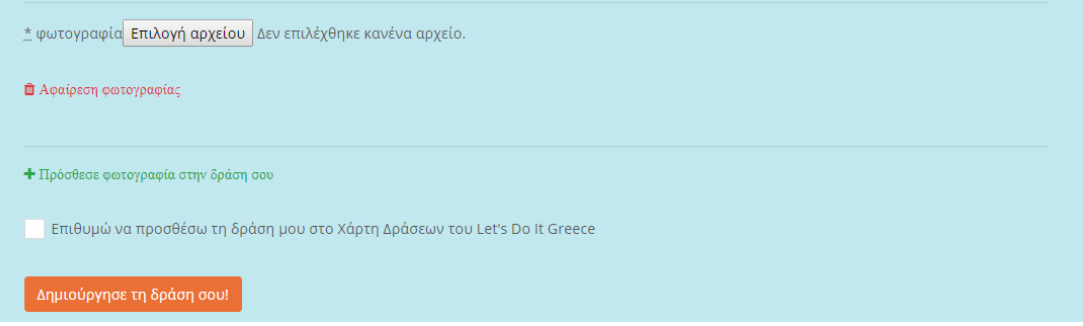

9) Τσεκάρουμε το κουτάκι «Επιθυμώ να προσθέσω τη δράση μου στον Χάρτη Δράσεων του Let's do it Greece»

Και είμαστε έτοιμοι! Αφότου ανέβουν οι φωτογραφίες (ανάλογα με το μέγεθος, μπορεί να χρειαστεί κάποιος χρόνος), θα δείτε στην πάνω δεξιά γωνία της σελίδας το εξής μήνυμα:

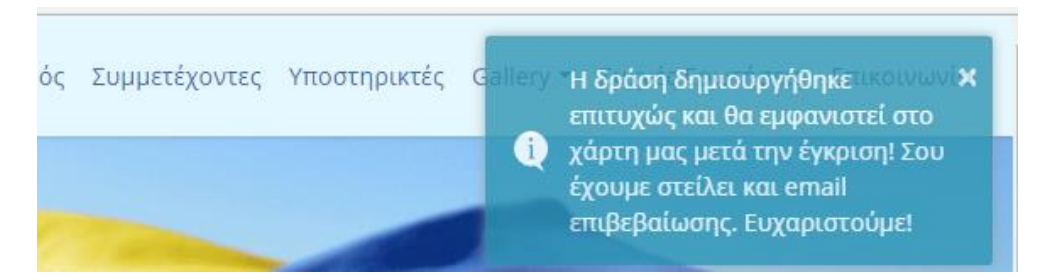

Στη συνέχεια, θα λάβετε το email επιβεβαίωσης. Εάν δεν το λάβατε παρακαλούμε κοιτάξτε και στην ανεπιθύμητη αλληλογραφία (junk). **Είναι σημαντικό να το έχετε διότι περιλαμβάνει το link που θα σας επιτρέπει να επεξεργάζεστε τη δράση σας με νέες πληροφορίες και φωτογραφίες.**

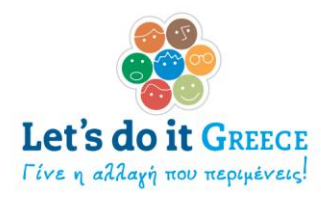

## Το email θα είναι κάπως έτσι:

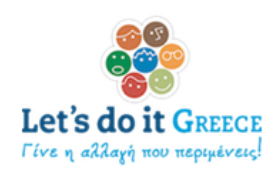

## Το σημείο δράσης σου καταχωρήθηκε με επιτυχία!

Σημείο δράσης: Πρόποδες Υμηττού

Περιγραφή δράσης: Σύλλογοι, εθελοντές, και σχολεία θα καθαρίσουμε το πάρκο της γειτονιάς μας!

Κατηγορία: Δράση Κυριακής

Θα εμφανιστεί σύντομα στο χάρτη μας μετά τη σχετική έγκριση.

Κάνε κλικ εδώ για να επεξεργαστείς τη δράση σου

Μετά τη σχετική έγκριση από την ομάδα μας (συνήθως 1-2 ημέρες αργότερα) θα μπορέσετε να δείτε τη δράση σας στον Χάρτη ως εξής:

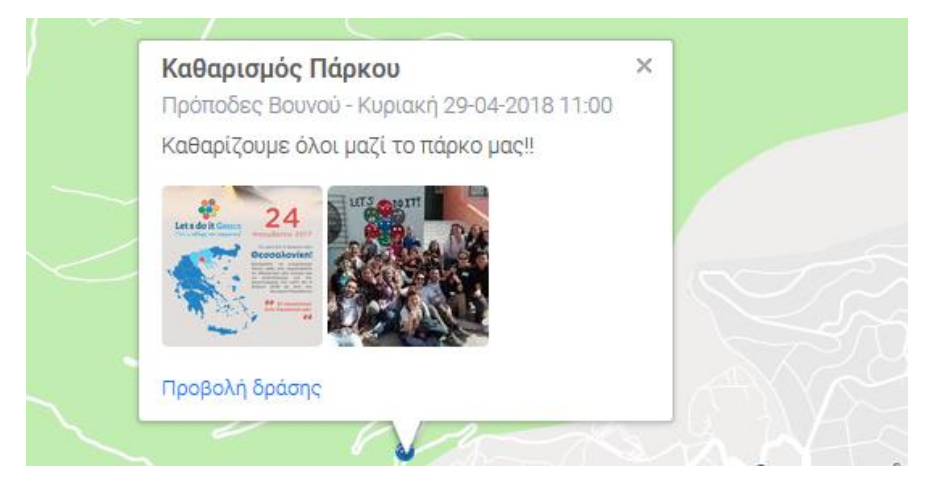

και πατώντας στο σύνδεσμο «Προβολή Δράσης» θα μεταφερθείτε σε ξεχωριστή σελίδα, εξ'ολοκλήρου αφιερωμένη στη δράση σας, με τις πληροφορίες και τις φωτογραφίες που ανεβάσατε, την οποία μπορείτε να στείλετε σε άλλους ή να μοιραστείτε στα κοινωνικά δίκτυα.

Έτοιμοι να ξεκινήσουμε;

Πάμε να δημιουργήσουμε, μαζί, τον ομορφότερο Xάρτη της Ελλάδας!